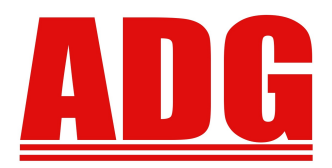

Newsletter

 **February 2012**

**5730 E. Otero Ave, Suite 300 Centennial, CO 80112 SUPPORT: (303)741-5711** [support@adginc.net](mailto:support@adginc.net) **www.adginc.net**

**American Data Group, Inc. Enterprise Financial and Utility Billing Software Solutions for Government**

# **GREETINGS!!**

Happy New Year! We hope the start of 2012 has been smooth for everyone thus far. I know we were really swamped this year with all kinds of W2 issues (that's what we're here for!) This newsletter contains the following topics:

- *Payroll Update*
- *Users Group Meeting Spring 2012*
- *Web Enhancements*
	- *FMS Email Notifications*
	- *STS License Fee Generation and Approvals*
- *How to Perform Searches within the Web Version*

### **PAYROLL Web Version**

### *Update on Development*

We know many of you are waiting (anxiously) for the new Payroll version to be completed, before you convert FMS to the Web version. So here is a quick update on our progression:

- All the master files have been successfully created.
- The calculation programs are currently being tested.
- Time Cards are finished!
- Personnel Action Requests and Open Enrollment modules are in initial development stages for the Web version.
- Applicant Tracking is complete within the Web version along with it's online *CitizenLink* interface (for applicants to apply for positions online).

Payroll is expected to be complete and available by April 2012. PLEASE NOTE: we will NOT convert both FMS and Payroll all at once. They each include a lot of data and will need to be converted SEPARATELY.

## **East Coast Users Group Conference**

The 2012 East Coast UGC will be held in Orlando, FL (same hotel as the 2011 conference)

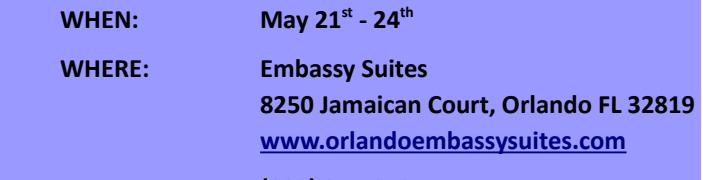

#### **(800) 327-9797**

#### *EXPECT A MASS EMAIL TO FOLLOW, ONCE THE SCHEDULE HAS BEEN DETERMINED*

Room accommodations are rated at \$109.00 per night, but to receive this rate YOU MUST mention that you are with the ADG conference.

Please check the ADG website at [www.adginc.net](http://www.adginc.net/) (under **User Group Meetings** on the left side of the screen) for the detailed conference schedule/registration form which will be posted within the next week.

Please send your Registration forms to Stephanie Jost via an attached email to [saj@adginc.net,](mailto:saj@adginc.net) or fax to (303) 741-4966, or mail to the Centennial Office (address listed above).

WE HOPE YOU CAN ATTEND! THERE WILL BE LOTS OF NEW DEVELOPMENTS TO SEE. PAYROLL WIL L HAVE BEEN COMPLETED BY THEN!

# **While At Our Website:**

*Please go to the Upgrade Notifications tab which will direct you to the ATS Customer Sign-On screen. Login using your account number, zip code, first and last name. Then enter your correct email addresses. We need your email to ensure you receive important email announcements such as the EC Users Group detailed schedule.*

*If the email domain (example - @gmail.com) is incorrect, please notify Stephanie Jost at [saj@adginc.net](mailto:saj@adginc.net) to correct this.*

# *Web Enhancements*

#### **FMS -**

### **Email Notifications of Journal Entry and Budget Adjustment Batches-**

## If, within the Company Master

(GL Main Menu  $\rightarrow$  File Maintenance  $\rightarrow$  3. Company Master), your organization has the email options flagged (or checked), then you and other users will be able to receive email notifications regarding batch changes, transfers and updates.

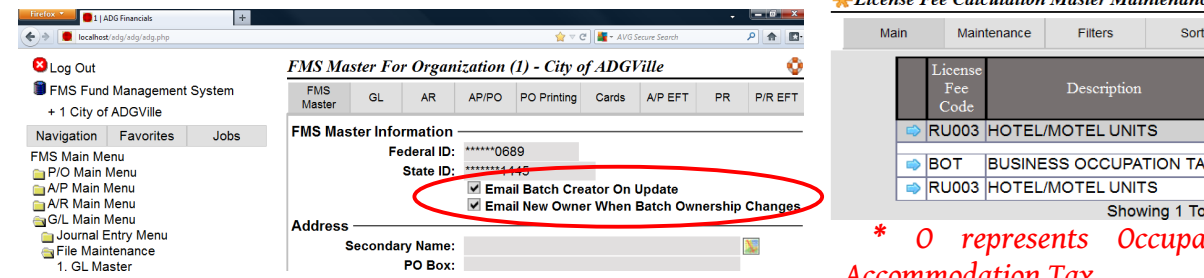

If **Email Batch Creator On Update** is flagged (checked), the system will generate an email notification and send it to the original batch creator, stating that Batch# xxxx has been updated by the current batch owner or whom the batch was transferred to.

If **Email New Owner When Batch Ownership Changes** is flagged (checked), the system will generate an email notification and send it to the new batch owner when a batch has been transferred to them.

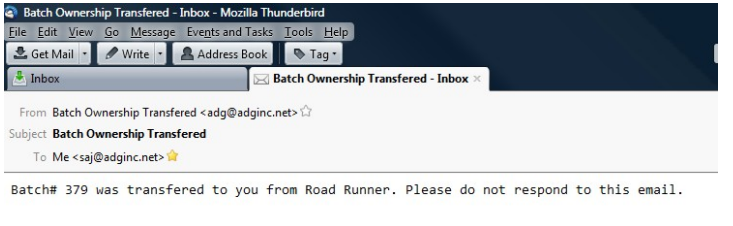

```
This message has been scanned for viruses and<br>dangerous content by MailScanner, and is
believed to be clean
```
\* Emails may look different based on your email server.

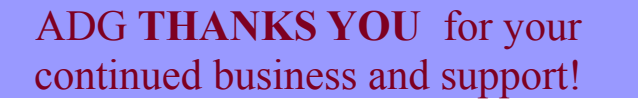

# **STS -**

#### **Auto Generation of License Fee's -**

There is now an option within the License Fee Code Master ( # 6 within File Maintenance) to automatically add a specific Fee to a specific Tax Code. For example, say a municipality determines a business license fee based on the number of employee's that business has. When a user enters a new business license account, the system will have already included the fee option. This is opposed (and enhanced) from the user needing to choose, select and enter a fee.

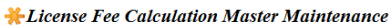

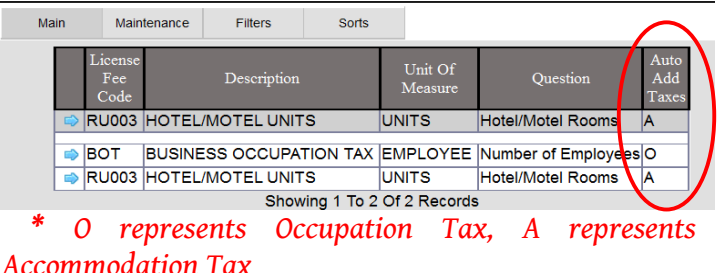

#### **License Approvals-**

Currently in development, is an option to include an Approval process for Departments to review, approve, or reject a new business customer. Approval ladders may vary, to include different departments, for each separate tax code (sales, lodging, business occupation, etc.) if needed. Based on the department, any number of people may receive emails requesting the approval.

Also, a license may not be printed for a business customer until all required approvals have been met.

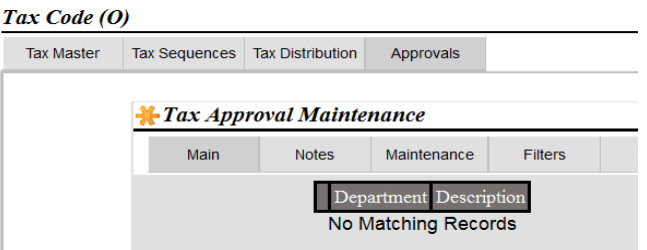

#### **SALES:**

**Jack Ewing – Central East &East Coast** [jbe@adginc.net](mailto:jbe@adginc.net) (828) 342-0447

**Stephanie Jost – Mid/Central West & West Coast** [saj@adginc.net](mailto:saj@adginc.net) (303) 741-5711

# **HOW TO PERFORM SEARCHES ON THE WEB VERSION**

The OR Search For option found at the bottom of almost every data grid can be a very useful tool if you understand how it works. Understanding what the system searches for, when characters are entered, will help you determine which words or phrases and type of entry will give you the best results. It is also important to understand that this search is much different than the Progress version. Wild Carding, or putting an asterisk (\*) after at least 3 characters, is always recommended when performing a search, ESPECIALLY WITHIN **INQUIRY** SCREENS or wherever you see a flashlight **integral indicating a search may be performed.** 

If you click the OR Search For option, a window will pop up with descriptive information of what fields the system is searching for when characters are entered. You will need to close out of the description window for it to be hidden again, once finished. Generally, the system searches within the Name and Address fields.

• Overall, it is MORE helpful to type **partial words and wild card (\*)** those partial words to bring up better search results and over look misspelled words.

For example – If I was looking for a customer, within **UBS**, by the name of Joe who I know lives off Cartoon Blvd, I could enter jo $*$  and car $*$  to get a broad range of accounts with those descriptions. The result shows Joe Cool who lives at 30 Cartoon Blvd, as well as Atom Ant (at the same address) because Joe was a previous occupant there, and all other Joe's that previously did, or currently do, live off Cartoon Blvd. WILD CARDING WILL OVERRIDE THE ADVANCED OPTIONS.

• Explore the Advanced options to see if they may help you. Review what the options are, by clicking or Advanced. **Options within the** Advanced **will differ based on Application and File**. Be sure to un-check (un-flag) the options that aren't relevant to what you are searching for.

For example – If I want to search for Joe, again in **UBS**, by his exact name (spelling is correct) and knowing he is a current customer, I would go to the Advanced Options and un-check "Match All Words" and "Match in Locations", ensuring that I am only searching the checked options of "Exact Match" and "Match In Customers". The results will display only Joe as a description within the customer Name field.

If you un-check "Match All Words" and "Exact Match", the system will search for words similar to the entered word if perhaps the word entered was misspelled.

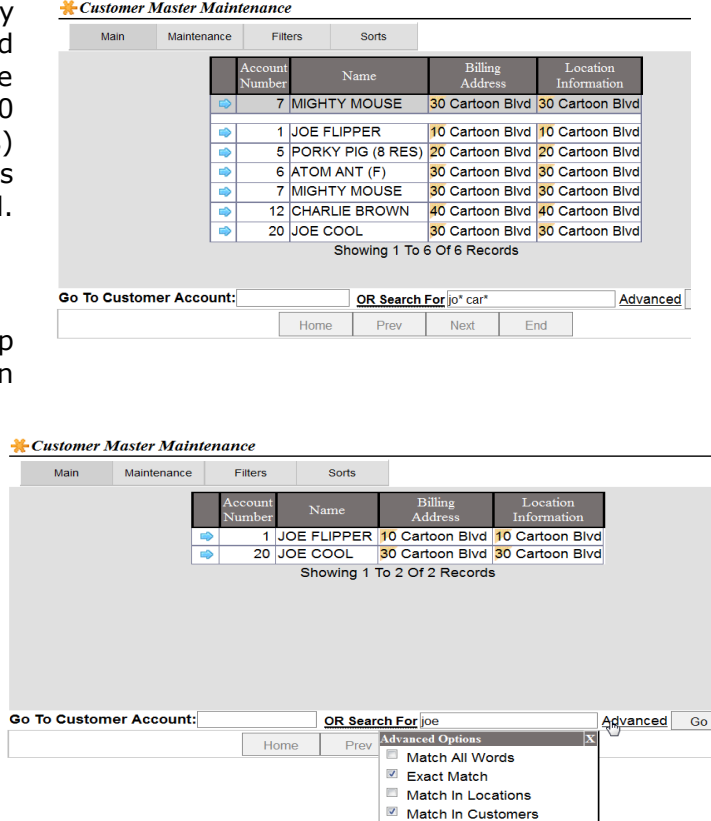

## **Most importantly... Play around with the options! Try to get to a point where you know what kind of search will work for you.**